## **경영대학원 웹 수강신청 사용법 안내**

**※ KLAS 종합정보서비스[\(https://klas.kw.ac.kr\)](https://klas.kw.ac.kr) 로그인**

## **1. 대학생활 – 수강관리 – 강의계획서 조회 / 수강신청**

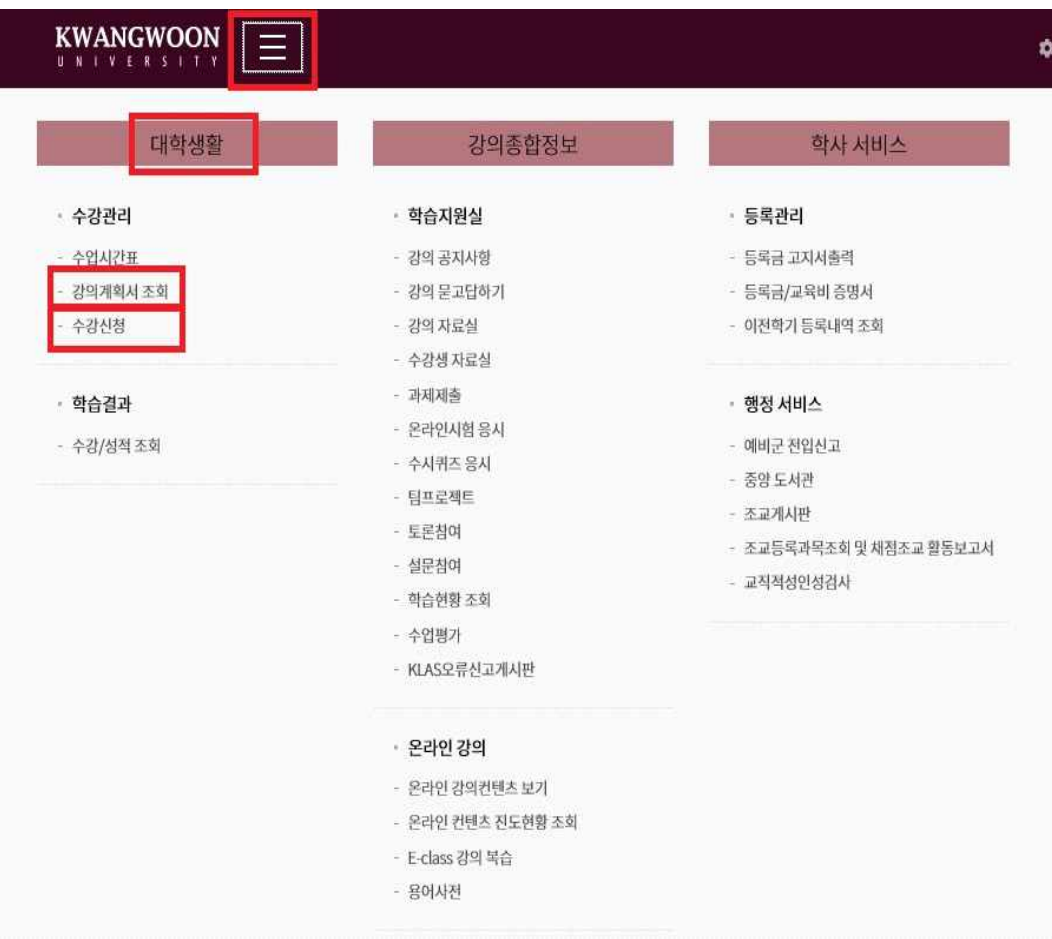

**2. 강의계획서 조회 – 대학원(경영대학원) - 인증코드 입력 – 조회** 

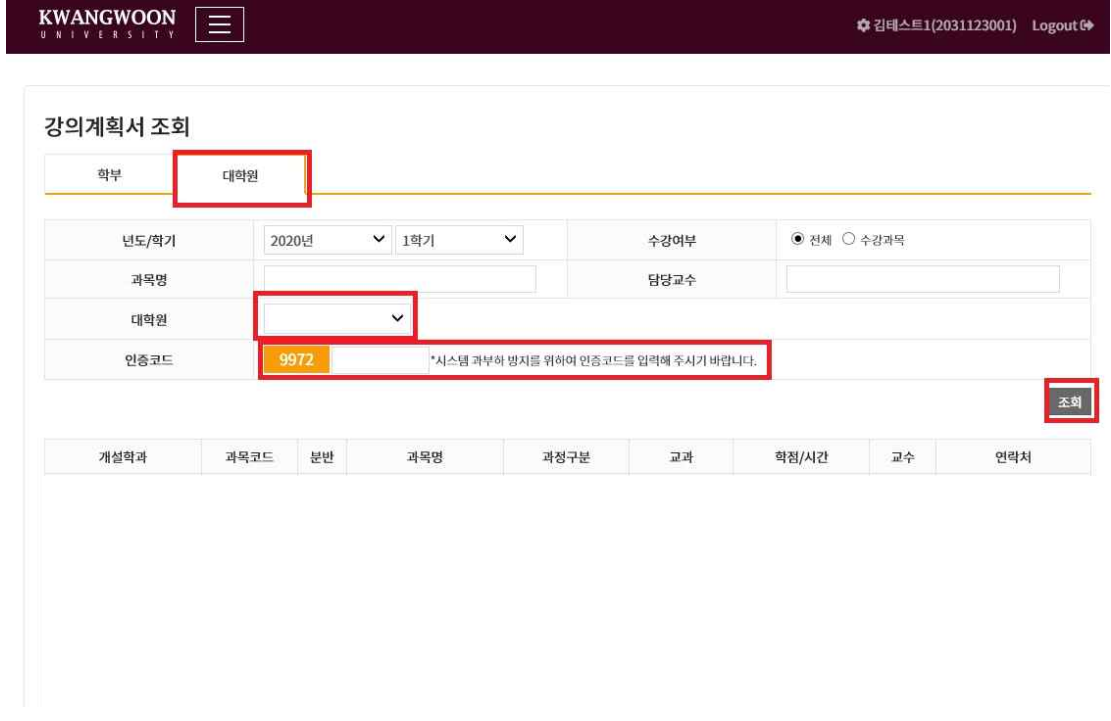

**3. 대학생활 – 수강관리 –수강신청 - 비밀번호 재입력**

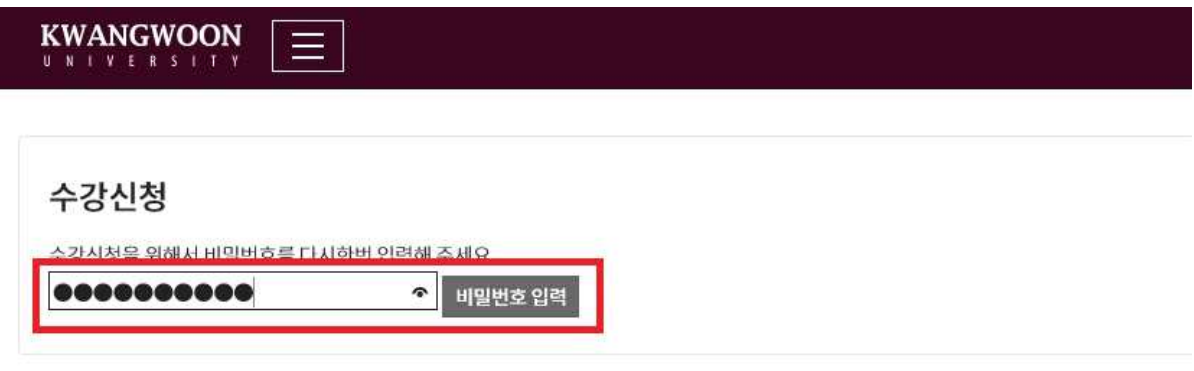

- **4. 1) 수강신청 초기화면에서 개설 과목 조회**
	- **2) 하단에 조회 된 과목에서 수강 할 과목 신청**
	- **3) 수강신청과목리스트에서 수강신청 된 과목 확인**
	- **4) 수강삭제가 필요한 경우 수강신청된 과목에서 삭제버튼 클릭**
	- **5) 최종 신청된 과목, 학점 확인 및 이수구분 확인**

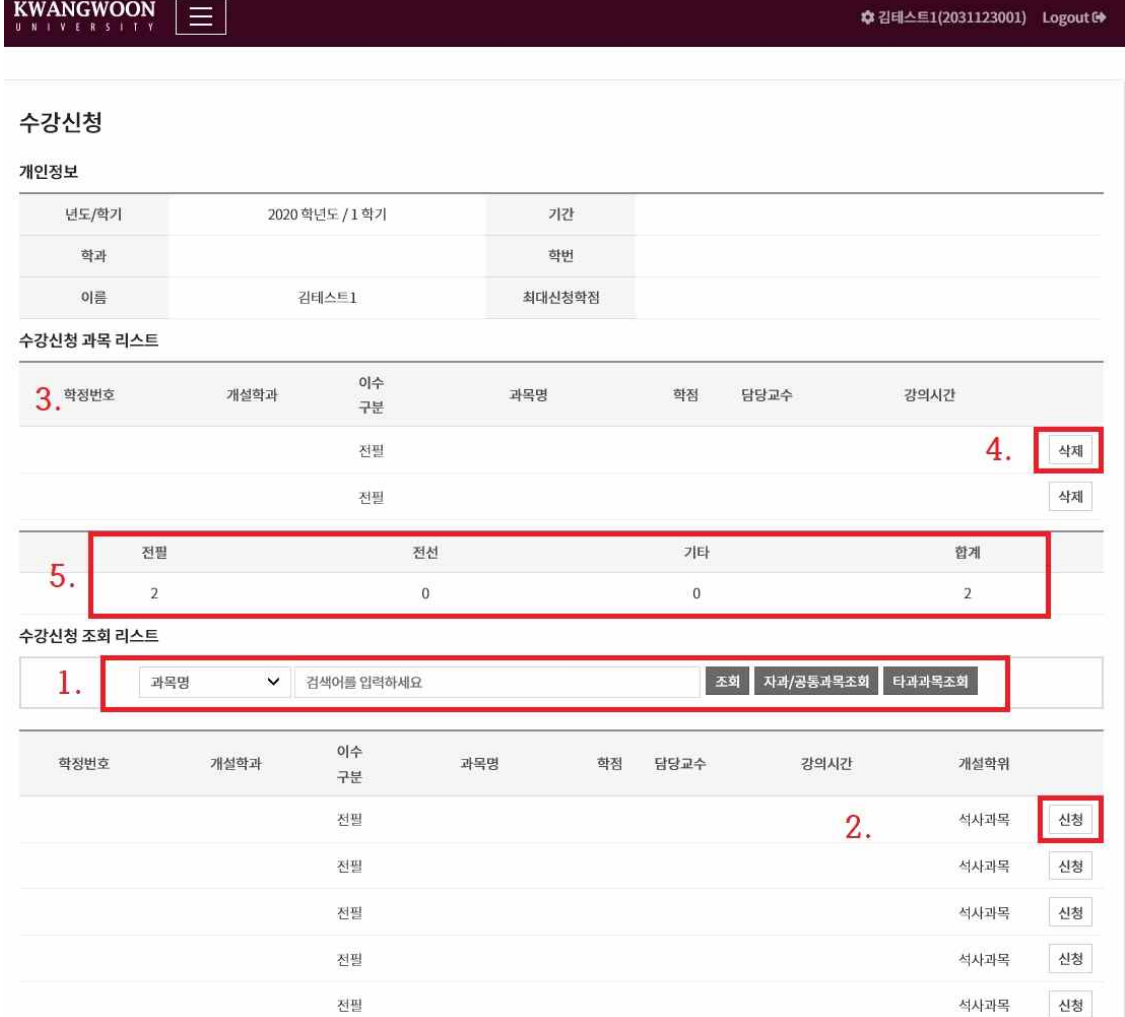

**※ 이미 수강신청 되어 있는 과목이거나, 이전학기에 기이수한 과목인 경우 팝업창으 로 안내되오니 참고하시기 바랍니다.**

**※ 기타 문의사항은 경영대학원 교학팀(02-940-5091, 5092)으로 연락주시기 바랍니다.**